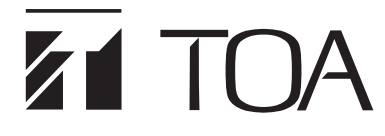

**9000M2**系列前置功率放大器

# 快速入门指南

感谢您购买TOA 9000M2系列前置功率放大器。 请在安装和设置功能前首先检查随附的CD-ROM,以确保长期、无故障的使用设备。

### 【随附**CD-ROM**中的内容】

- **•** ReadMe文件(请首先打开此文件)
- 安装和操作手册
- 编程软件使用说明书
- 编程软件的安装程序
- **•** RS-232C协议文件

# 【升级信息】

最新的9000M2系列固件、编程软件和手册可从以下TOA网站下载。 请在安装前下载并更新至最新版本: http://www.toa-products.com/international/

#### 【模块安装】

#### 注

- **•** 确保在对设备进行编程之前在适当插槽中安装所需的模块,因为更改任何模块的数量或位置会导致设备 删除所有存储的设置。
- **•** 实施之前断开AC电源线。

根据以下指南安装模块。

- 从右向左 如未说明, 切勿跳过。
- **•** 遵循如下所示的步骤。
- 步骤1. 从D-001T/R安装9000系列输入模块。 ... D-001T AN-001T
- 步骤2. 安装9000系列输出模块。 ... T-001T 注 应从第5个插槽向右 安装输出模块。
- 步骤3. 安装9000系列其它音频接口模块。 ... ZP-001T
- 步骤4. 安装非9000系列模块。 ... 沿用900系列模块
- 步骤5. 安装非音频模块。 ... RC-001T C-001T

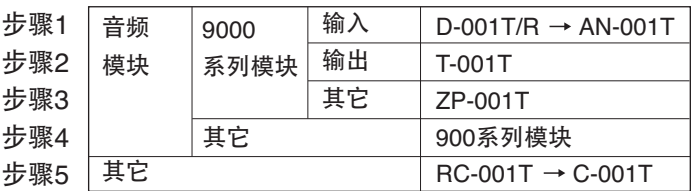

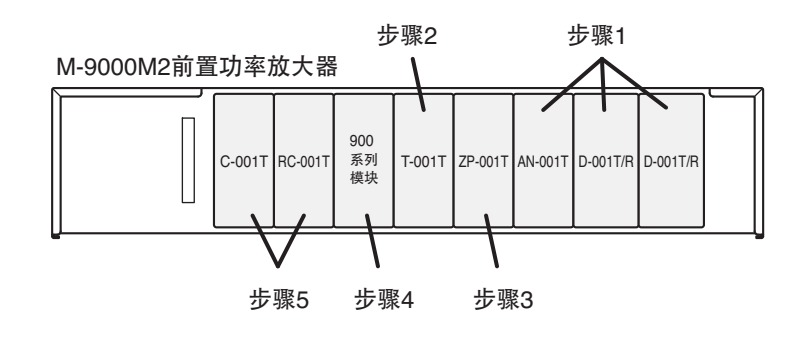

# **TOA Corporation**

# 【供电】

- 步骤1. 确保在适当插槽中安装所需的模块。
- 步骤2. 将 AC电源线插入后面板的AC插座中。

步骤3. 按【POWER】开关并继续进行编程。

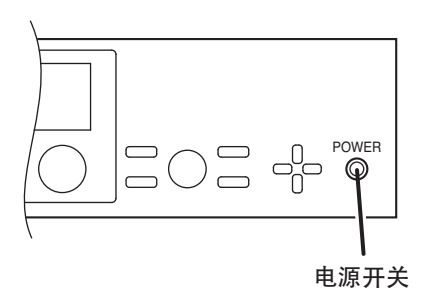

## 【输入音量设置】

建议:各输入等级–20 dB **01–SCENE1**

要控制输入#1的等级,按【INPUT SELECT】键的输入#1,并通过旋转 【INPUT VOLUME】旋钮选择所需的等级。

要控制输入#2的等级,按【INPUT SELECT】键的输入#2,并通过旋转 【INPUT VOLUME】旋钮选择所需的等级。

按【ESC/BACK】键使得屏幕处于待机状态。

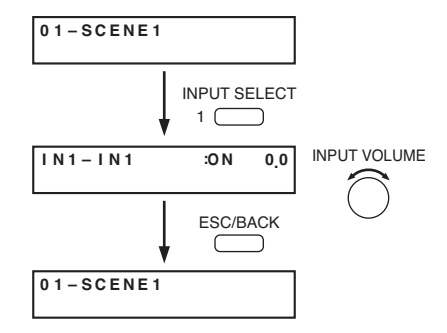

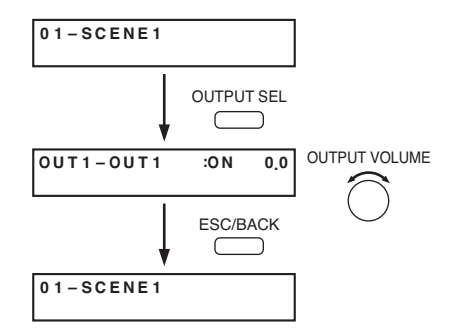

【输出音量设置】

要控制输出#1的等级,按【OUTPUT SEL】键直至OUT1显示在屏幕 中,并通过旋转【OUTPUT VOLUME】旋钮选择所需的等级。

要控制输出#2的等级,按【OUTPUT SEL】键直至OUT2显示在屏幕 中,并通过旋转【OUTPUT VOLUME】旋钮选择所需的等级。

按【ESC/BACK】键使得屏幕处于待机状态。

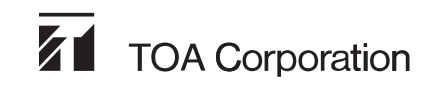

URL: http://www.toa.jp/